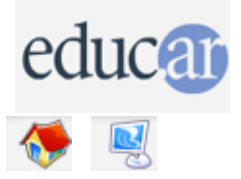

## **Actividades con Software Libre**

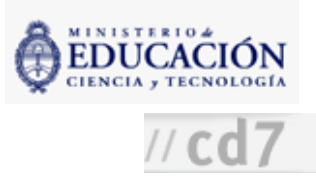

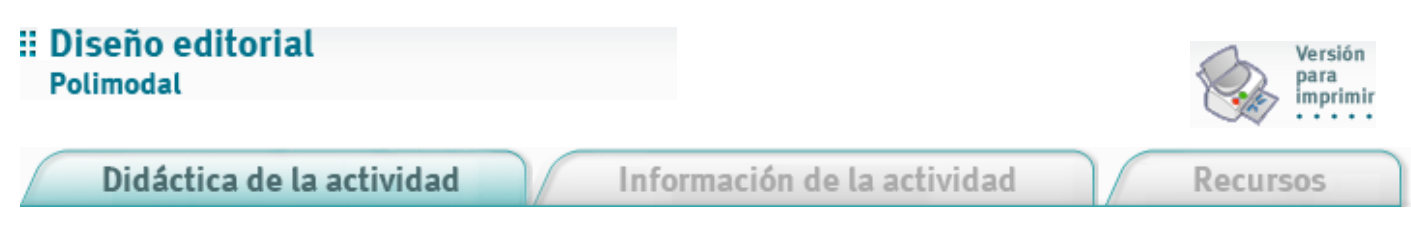

Es conveniente que el docente haga previamente todos los pasos solo, si nunca realizó una actividad de este tipo.

1. Trabajar previamente las [partes](file:///D:/Nora/CONTENIDOS/MICROSITIOS/Software%20Libre/img/actividades/editorial2/partes.pdf) del libro

2. Elegir un tema para hacer el libro. Esto se puede hacer transversalmente con otro espacio curricular o bien aprovechando material de libre disponibilidad o los libros disponibles del proyecto Wiki [Libros](http://www.wikibooks.org/)

3. Copiar y pegar el material en un editor de texto plano (como Notepad) para asegurarnos de que el contenido no trae metainformación de formato que pueda molestar (estilos de texto, negrita, cursiva, etc.).

4. Copiar y pegar eltexto plano en el Writer.

5. Editar eltexto con OpenOffice.org Writerm creando un estilo para los títulos, otro para los subtítulos, otro para las citas, etc.

6. Ponerle, según corresponda, los estilos creados a todo eltexto.

7. Agregarle las imágenes, si las hubiera.

8. Diseñar las tapas y el resto de las partes del libro.

9. Imprimir todo el material y realizar la encuadernación.

Si se eligieron tamaños de página que permitan imprimir dos de ellas en cada hoja de impresora, se puede lograr una encuadernación cosida a mano, con elementos de costura corrientes. Si no, pegar con cola vinílica (la cola blanca que usan los chicos en el colegio) el lomo de las páginas con el lomo interno de las tapas.

10. Dejar secar eltiempo suficiente (48 hs aproximadamente).

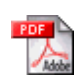

Para leer los archivos PDF se necesita tener instalado el programa Adobe Acrobat Reader, que puede descargarse gratuitamente desde el sitio de su fabricante <http://www.adobe.es/products/acrobat/readstep2.html>.

Como es un programa "reader" permite leer archivos pero no crear nuevos. Otras funciones como imprimir y copiar partes del texto o imágenes dependen de si el autor protegió o no el archivo contra modificaciones y copias.